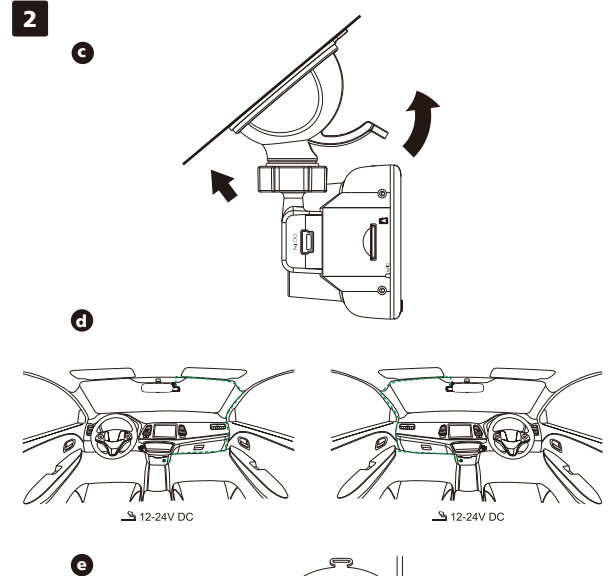

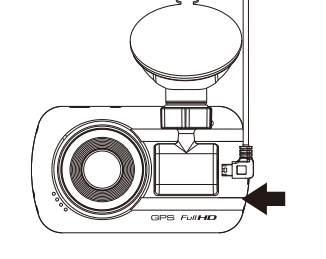

EU contact address:<br>JVCKENWOOD Europe B.V.<br>Amsterdamseweg 37, 1422 AC Uithoorn,<br>THE NETHERLANDS **Yokohama 221-0022 Japan Made in China www.kenwood.com/**

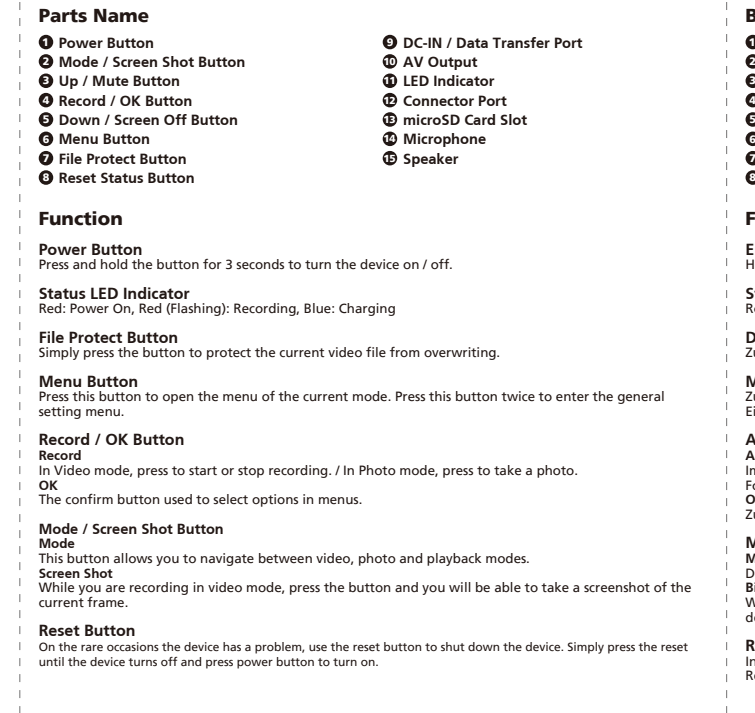

Parts Name and Functions **EN** 

Bezeichnung von Teilen Funktion **Ein- / Austaste**<br>Halten Sie die Taste zum Ein-/Abschalten des Gerätes 3 Sekunden lang gedrückt. **Status-LED-Anzeige** Rot: Betrieb, Rot (blinkend): Aufnahme, Blau: Aufladung **Dateischutz-Taste** Zum Schutz der aktuellen Videodatei drücken, damit diese nicht überschrieben wird. **Menütaste**<br>Zum Öffnen des Menüs des aktuellen Modus drücken. Diese Taste zum Aufrufen des allgemeinen<br>Einstellungsmenüs zweimal drücken. **Ein- / Austaste Modus- / Bildschirmaufnahme-Modus** 2 **Aufwärts- / Stumm-Taste Aufnahme / OK-Taste** 3 4 **Abwärts- / Bildschirm-aus-Taste** 5 **Menütaste** 6 **Dateischutz-Taste** 7 **Reset-Taste** 8 **Gleichspannungseingang / Datenübertragungsanschluss** 9 1 **AV-Ausgang** 10 **①** LED-Anzeige<br>**②** Anschluss **microSD-Kartenschlitz** 13 **©** Mikrofon<br>**©** Lautsprecher

Bezeichnung und Funktionen von Teilen

**Aufnahme- / OK-Taste Aufnahme** Im Videomodus zum Starten oder Stoppen der Aufnahme drücken. / Im Fotomodus zur Erstellung eines Fotos drücken.

**OK** Zur Bestätigung der Auswahl von Optionen in Menüs. **Modus- / Bildschirmaufnahme-Modus Modus** Diese Taste ermöglicht Ihnen die Navigation zwischen Video-, Foto- und Wiedergabemodi. **Bildschirmaufnahme** Während Sie im Videomodus aufnehmen können Sie durch Drücken dieser Taste eine Bildschirmaufnahme des aktuellen Einzelbildes machen.

**1. Insert microSD Card Into The Dash Cam** The dash cam supports class 10 or above microSD card with 8GB to 256GB capacity.<br>Follow the symbol as directed to insert the SD card.<br>Do not remove or insert the memory card while the device is turned on.<br>The microSD card **Reset-Taste** In den seltenen Fällen, in denen das Gerät ein Problem aufweist, zum Abschalten des Gerätes drücken. Reset-Taste drücken, bis sich das Gerät abschaltet. Dann mit der Ein-/Austaste wieder einschalten.

1. MicroSD-Karte in Dashcam installieren<br>Die Dashcam unterstützt eine microSD-Karte der Klasse 10 oder höher mit einer Kapazität von 8 bis 256 GB.<br>Beachten Sie beim Einsetzen der SD-Karte das Symbol.<br>Speicherkarte nicht en

**4. Connect To Car Power Outlet** Connect the cigar lighter adapter cable that is in the package to your vehicle's 12 V outlet.<br>The vehicles ignition will let the camera turn on and record while connected to your vehicles 12 V outlet.<br>When the vehicle is t

**5. The First-Time Setup**<br>When connecting the power, the dash cam will turn on and display the first-time setup. Please set your<br>language, country, time zone, time and date etc.

**6. First Time Use SD Card Format** When the SD card is inserted into the device for the first time, the device will ask you to format the card

**Parking Mode**<br>Access the VIDEO MENU by pressing the MENU button while in VIDEO MODE, and then turn the Parking<br>Mode Sensor setting to On.

In parking mode, the device will stay in a standby mode in conjunction with our hardwire kit CA-DR1030<br>(optional accessory). It can detect an impact above the normal level, recording events that could damage<br>your vehicle.

KENWOOD VIDEO PLAYER Desktop Software<br>
"KENWOOD VIDEO PLAYER" is a desktop software for displaying video recorded with the device. It can be<br>
used to review data and videos of the latest KENWOOD dash cameras.<br>
Download the

**For More Information**<br>For detailed operations and information, refer to the INSTRUCTION MANUAL on the following website:<br>https://www.kenwood.com/cs/ce/<br>or contact your dealer/JVCKENWOOD service center.

Nom des parties

Fonction

**Indicateur de statut à LED<br>Rouge: Allumé, Rouge (Clignotant): En enre** 

**Bouton Mode / Capture d'écran**

**1. Insérez une carte SD dans la camé**r

4------------------

**Bouton Reset**

Le logo microSDXC est une marque déposée

In-Vehicle Installation

**2. Connect The Dash Cam To The Magnetic Mount**

Make sure you align the camera within the connector port for prop

**3. Attach The Mount To The Windshield** elect a location on the whindshield within wiping range where won't distract you. Then, put the suction mount in place and lock the mount.

**7. Start Recording Automatically** After formatting the card, the dash cam will start recording and you are all set.

microSDXC Logo is a trademark of SD-3C LLC.

Feature & Support

### Fonction et Support

## **Parkmodus**<br>Greifen Sie auf das VIDEOMENÜ zu, indem Sie im VIDEOMODUS die MENÜ-Taste drücken; schalten Sie<br>dann den Parkmodussensor ein.

lm Parkmodus bleibt das Gerät in Verbindung mit unserem Hardwire-Set CA-RD1030 (optionales Zubehör)<br>im Bereitschaftsmodus. Es kann ungewöhnliche Stöße bemerken und so Ereignisse aufzeichnen, in denen<br>Ihr Fahrzeug beschädig

**Desktop-Software KENWOOD VIDEO PLAYER**<br>"KENWOOD VIDEO PLAYER" ist eine Desktop-Software zur Anzeige des mit dem Gerät aufgenommenen<br>Videos. Kann zur Prüfung von Daten und Videos der aktuellsten KENWOOD-Dashcams verwendet

**Weitere Informationen**<br>Detaillierte Bedienung und Informationen finden Sie in der BEDIENUNGSANLEITUNG auf der folgenden<br>Webseite: https://www.kenwood.com/cs/ce/<br>Oder wenden Sie sich an Ihren Händler / JVCKENWOO -Kundencen

**Bouton d'alimentation Bouton Mode / Capture d'écran** 2 **D** Bouton Mute / Haut<br>**O** Enregistrement / Bouton OK **Bouton Écran éteint / Bas Bouton Menu** 5 6 **Bouton Protection des fichiers** 7 **Bouton de réinitialisation de statut** 8

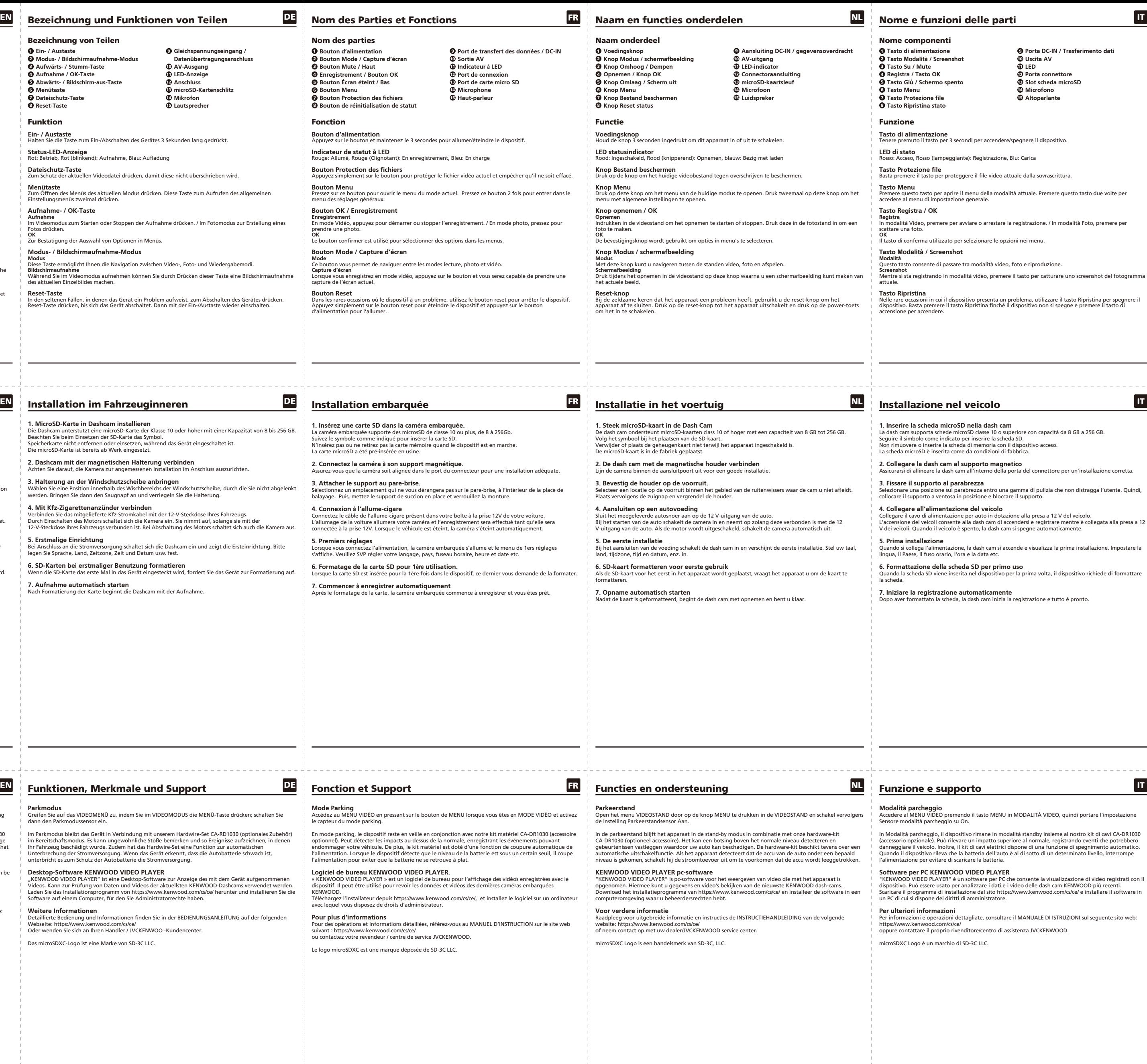

**CONTROL US Residents Only** Register Online Register your KENWOOD product at www.kenwood.com/usa © 2019 JVCKENWOOD Corporation 201GD-V1.5.A.A-EN

\_\_\_\_\_\_\_\_\_\_\_\_\_\_\_\_\_\_\_\_\_\_\_\_\_\_\_\_\_\_\_\_\_\_\_

**2. Dashcam mit der magnetischen Halterung verbinden** Achten Sie darauf, die Kamera zur angemessenen Installation im Anschluss auszurichten.

**3. Halterung an der Windschutzscheibe anbringen**<br>Wählen Sie eine Position innerhalb des Wischbereichs der Windschutzscheibe, durch die Sie nicht abgelenkt<br>werden. Bringen Sie dann den Saugnapf an und verriegeln Sie die Ha

**4. Mit Kfz-Zigarettenanzünder verbinden**<br>Verbinden Sie das mitgelieferte Kfz-Stromkabel mit der 12-V-Steckdose Ihres Fahrzeugs.<br>Durch Einschalten des Motors schaltet sich die Kamera ein. Sie nimmt auf, solange sie mit der **5. Erstmalige Einrichtung**<br>Bei Anschluss an die Stromversorgung schaltet sich die Dashcam ein und zeigt die Ersteinrichtung. Bitte<br>legen Sie Sprache, Land, Zeitzone, Zeit und Datum usw. fest.

# **KENWOOD**

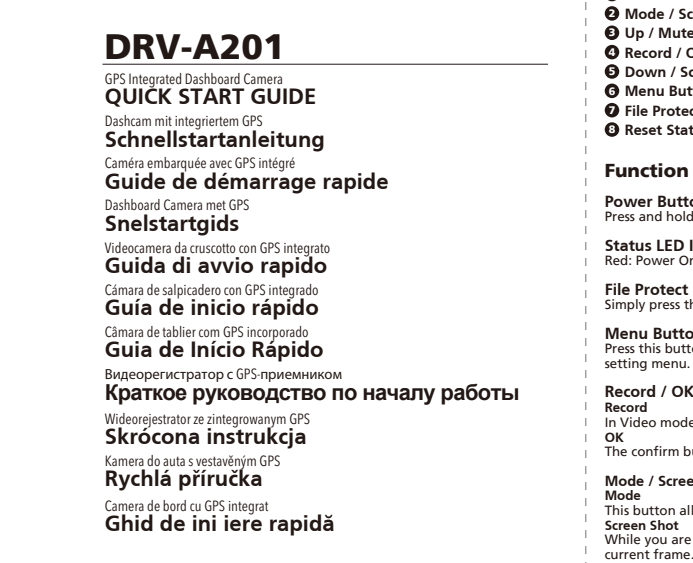

JVCKENWOOD Corporation

**6. SD-Karten bei erstmaliger Benutzung formatieren** Wenn die SD-Karte das erste Mal in das Gerät eingesteckt wird, fordert Sie das Gerät zur Formatierung auf.

**7. Aufnahme automatisch starten** Nach Formatierung der Karte beginnt die Dashcam mit der Aufnahme.

Das microSDXC-Logo ist eine Marke von SD-3C LLC.

La carte microSD a été pré-insérée en usine. **2. Connectez la caméra à son support magnétique.** Assurez-vous que la caméra soit alignée dans le port du connecteur pour une installation adéquate.

**4. Connexion à l'allume-cigare** Connectez le câble de l'allume-cigare présent dans votre boîte à la prise 12V de votre voiture.

staffiche. Veuillez SVP régler votre langage

Lorsque la carte SD est insérée pour la 1ère fois dans le dispositif, ce dernier vous demande de la formater.

Après le formatage de la carte, la caméra embarquée commence à enregistrer et vous êtes prêt.

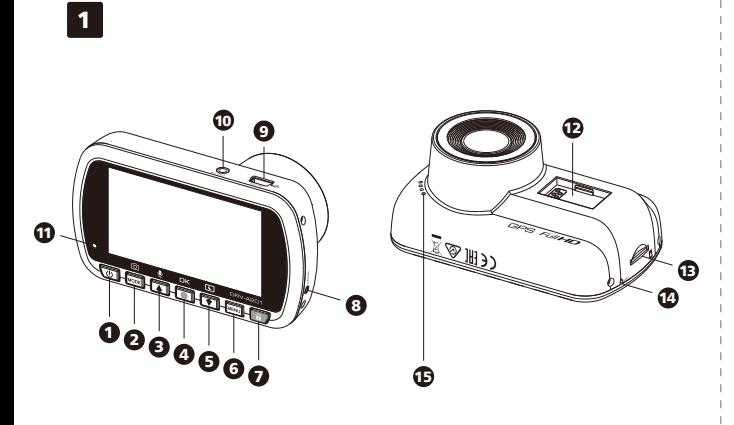

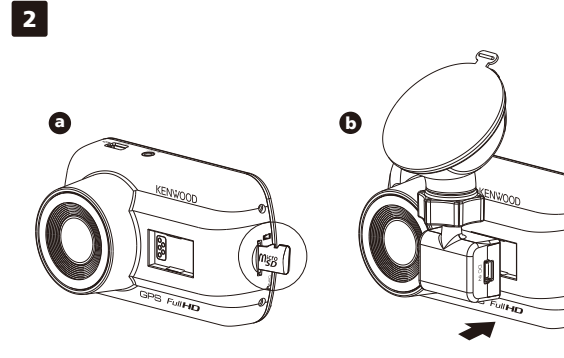

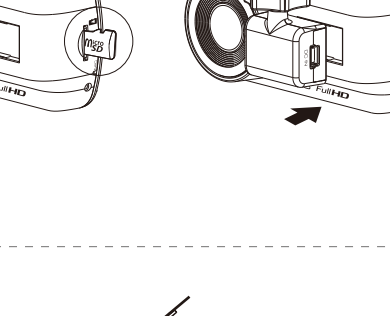

Funkce a podpora

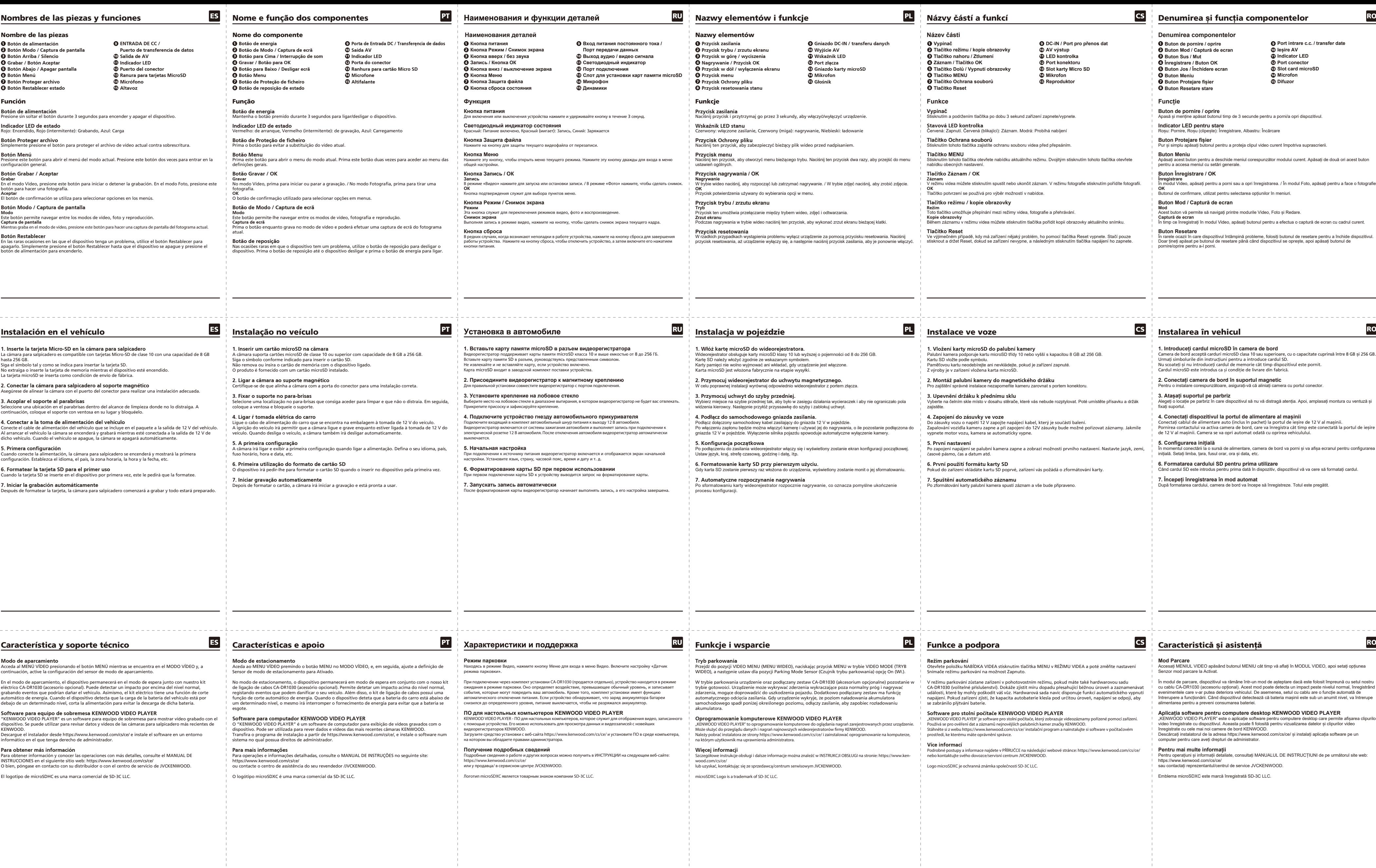

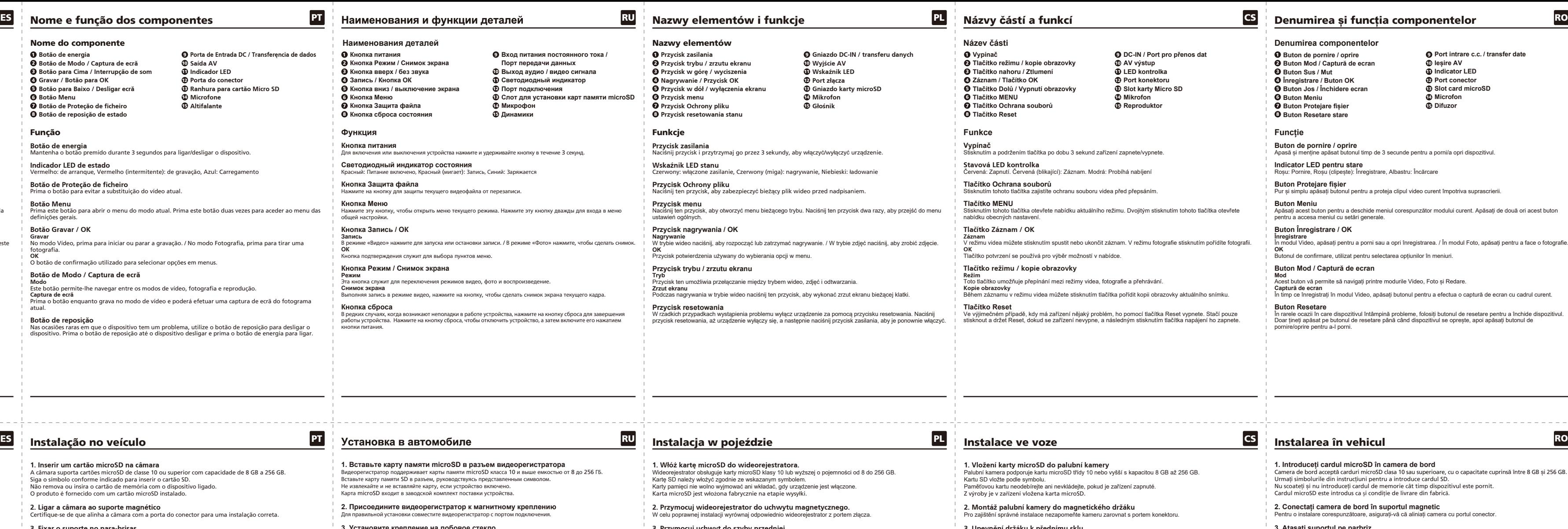

**4. Pod³¹cz do samochodowego gniazda zasilania.**

Po podłączeniu do zasilania wideorejestrator włączy się i wyświetlony zostanie ekran konfiguracji początkowej. Ustaw język, kraj, strefę czasową, godzinę i datę, itp.

Przejdź do pozycji VIDEO MENU (MENU WIDEO), naciskając przycisk MENU w trybie VIDEO MODE (TRYB WIDEO), a następnie ustaw dla pozycji Parking Mode Sensor (Czujnik trybu parkowania) opcję On (Wł.).

W trybie parkowania urządzenie oraz podłączany zestaw CA-DR1030 (akcesorium opcjonalne) pozostanie w<br>trybie gotowości. Urządzenie może wykrywać zderzenia wykraczające poza normalny próg i nagrywać<br>zdarzenia, mogące doprowa

### **KENWOOD VIDEO PLAYER**

"KENWOOD VIDEO PLAYER" to oprogramowanie komputerowe do oglądania nagrań zarejestrowanych przez urządzenie.<br>Może służyć do przeglądu danych i nagrań najnowszych wideorejestratorów firmy KENWOOD.<br>Należy pobrać instalatora z

rmacje można znaleźć w INSTRUKCJI OBSŁUGI na stronie: https://www.ken-/centrum serwisowym JVCKENWOOD.

**3. Upevnění držáku k přednímu sklu**<br>Vyberte na čelním skle místo v dosahu stěrače, které vás nebude rozptylovat. Poté umístěte přísavku a držák<br>zajistěte.

**4. Zapojení do zásuvky ve voze**<br>Do zásuvky vozu o napětí 12 V zapojte napájecí kabel, který je součástí balení.<br>Zapalování vozidla kameru zapne a při zapojení do 12V zásuvky bude možné pořizovat záznamy. Jakmile<br>vypnete m

**Režim parkování**<br>Otevřete položku NABÍDKA VIDEA stisknutím tlačítka MENU v REŽIMU VIDEA a poté změňte nastavení<br>Snímače režimu parkování na možnost Zapnuto.

V režimu parkování zůstane zařízení v pohotovostním režimu, pokud máte také hardwarovou sadu<br>CA-DR1030 (volitelné příslušenství). Dokáže zjistit míru dopadu přesahující běžnou úroveň a zaznamenávat<br>události, které by mohly

**Software pro stolní počítače KENWOOD VIDEO PLAYER**<br>"KENWOOD VIDEO PLAYER" je software pro stolní počítače, který zobrazuje vídeozáznamy pořízené pomocí zařízení.<br>Používá se pro ověření dat a záznamů nejnovějších palubních

**5. První nastavení** Po zapojení napájení se palubní kamera zapne a zobrazí možnosti prvního nastavení. Nastavte jazyk, zemi, časové pásmo, čas a datum atd.

**6. První použití formátu karty SD** Pokud do zařízení vkládáte kartu SD poprvé, zařízení vás požádá o zformátování karty.

**7. Spuštění automatického záznamu**<br>Po zformátování karty palubní kamera spustí záznam a vše bude připraveno.

**Více informací**

Podrobné postupy a informace najdete v PŘÍRUČCE na následující webové stránce: https://www.kenwood.com/cs/ce/ nebo kontaktujte svého dovozce/servisní centrum JVCKENWOOD.

Logo microSDXC je ochranná známka společnosti SD-3C LLC.

Camera de bord acceptă carduri microSD clasa 10 sau superioare, cu o capacitate cuprinsă între 8 GB și 256 GB.

**3. Atașați suportul pe parbriz**<br>Alegeți o locație pe parbriz în care dispozitivul să nu vă distragă atenția. Apoi, amplasați montura cu ventuză și<br>fixați suportul.

**4. Conectați dispozitivul la portul de alimentare al mașinii**<br>Conectați cablul de alimentare auto (inclus în pachet) la portul de ieșire de 12 V al mașinii.<br>Pornirea contactului va activa camera de bord, care va înregistr

**5. Configurarea inițială**<br>În momentul conectării la o sursă de alimentare, camera de bord va porni și va afișa ecranul pentru configurarea<br>inițială. Setați limba, țara, fusul orar, ora și data, etc.

**6. Formatarea cardului SD pentru prima utilizare** Când cardul SD este introdus pentru prima dată în dispozitiv, dispozitivul vă va cere să formatați cardul.

**7. Incepeți înregistrarea în mod automat**<br>După formatarea cardului, camera de bord va începe să înregistreze. Totul este pregătit

**Mod Parcare**<br>Accesați MENIUL VIDEO apăsând butonul MENIU cât timp vă aflați în MODUL VIDEO, apoi setați opțiunea<br>Senzor mod parcare la Activat.

In modul de parcare, dispozitivul va rămâne într-un mod de așteptare dacă este folosit împreună cu setul nostru<br>cu cablu CA-DR1030 (accesoriu opțional). Acest mod poate detecta un impact peste nivelul normal, înregistrând<br>

Aplicatia software pentru computere desktop KENWOOD VIDEO PLAYER<br>"KENWOOD VIDEO PLAYER" este o aplicație software pentru computere desktop care permite afișarea clipurilor<br>video înregistrate cu dispozitivul. Aceasta poate

**Pentru mai multe informații**<br>Pentru operațiuni și informații detaliate, consultați MANUALUL DE INSTRUCȚIUNI de pe următorul site web:<br>https://www.kenwood.com/cs/ce/<br>sau contactați reprezentantul/centrul de service JVCKENW

Emblema microSDXC este marcă înregistrată SD-3C LLC.